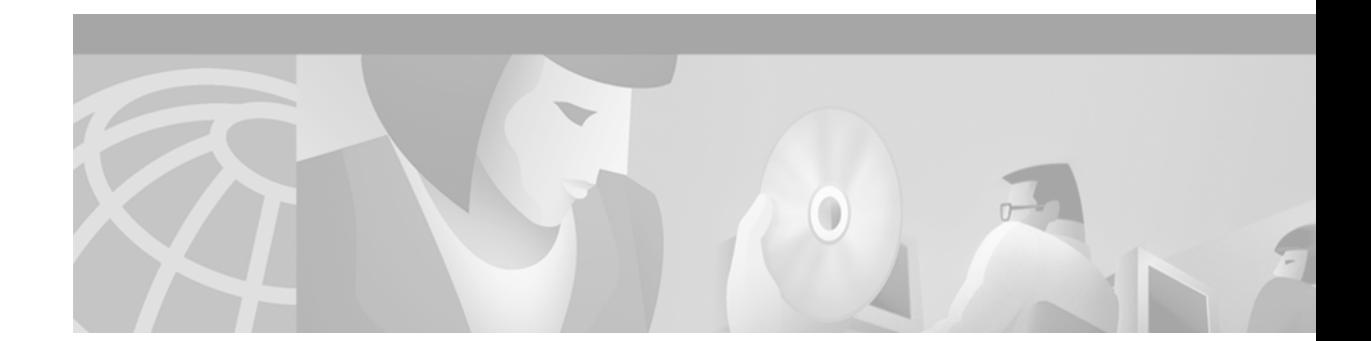

# **Release Notes for Cisco ONS 15200 Release 1.0.4**

Release Notes address closed issues, caveats, and new features for the Cisco ONS 15200. For detailed information regarding features, capabilities, hardware, and software introduced with this release, refer to the documents listed in the ["Related Documentation" section on page 9](#page-8-0). For the most current version of the Release Notes for Cisco ONS 15200 Release 1.0.4, visit the following URL:

[http://www.cisco.com/univercd/cc/td/doc/product/ong/ons\\_200/ons15200/200relnt](http://www.cisco.com/univercd/cc/td/doc/product/ong/ons_200/ons15200/200relnt)

**July, 2001**

# **Contents**

[Changes to the Release Notes, page 2](#page-1-0) [New Features and Functionality, page 2](#page-1-1) [Limitations and Restrictions, page 3](#page-2-0) [Caveats, page 5](#page-4-0) [Related Documentation, page 9](#page-8-0) [Obtaining Documentation, page 9](#page-8-1) [Obtaining Technical Assistance, page 10](#page-9-0)

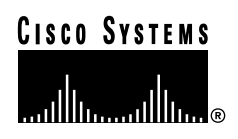

# <span id="page-1-0"></span>**Changes to the Release Notes**

This section documents changes that have been added to the *Release Notes for Cisco ONS 15200 Release 1.0.4* since the production of the Cisco ONS 15200 System Software CD for Release 1.0.4.

There are no changes to the release notes.

# <span id="page-1-1"></span>**New Features and Functionality**

The following new features and functionality have been added to the ONS 15200 Release 1.0.4 software.

## **User Password Encryption**

Network Control Board (NCB) user passwords are now encrypted. These passwords are stored in the users.cfg file. To retain compatibility with earlier versions, clear text is also accepted in the users.cfg file. To encrypt the file, log into NCB and enter the command:

**commit** [user] [<username>]

Whenever the users.cfg file is rewritten to the NCB it will be encrypted.

## **LOC Alarm**

The loss of channel (LOC) alarm indicates a loss of signal between the two Client Line Interface Ports (CLIPs) that constitute a channel.

## **Subnetwork Manager Level Suppress Function**

A new **suppress** command prevents the NCB from which it is activated from receiving alarms.

The old **suppress** command has been renamed **inhibit**. This command disables a CLIP from sending an inhibited alarm to any NCB or to Maintenance Manager (MM).

The following hierarchy has been introduced: **suppress** has priority over **inhibit**. An inhibited alarm can be suppressed, and if later the command **no suppress** is issued, the alarm point will return to the inhibited state.

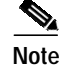

**Note** When there is only one NCB (and no MM), the commands to suppress and inhibit are identical.

## **Product Numbering**

In Release 1.0.4, product numbers have changed fully from the Qeyton format to the Cisco format. The formats are shown here:

Qeyton format:

NNXNNNN

where each N is a number and X is either A or S

Cisco format: NNN-NNNNN-NN where N is a number

## **Command Line Interface Commands**

The following two commands have been added to the command line interface (CLI) for Release 1.0.4.

#### **open eventlog**

Enter a session with the event log. From this session, you can enter several commands to manipulate, filter, and display log contents. For specific commands, refer to the *Cisco ONS 15200 Command Line Interface Operator Manual.*

#### **open pmlog**

Enter a session with the Performance Monitoring (PM) log. From this session, you can enter several commands for the purposes of manipulating, filtering, and displaying log contents. For specific commands, refer to *Cisco ONS 15200 Command Line Interface Operator Manual.*

# <span id="page-2-0"></span>**Limitations and Restrictions**

This section describes ONS 15200 system limitations.

## **Restricted Maintenance Manager Scope**

Due to limited bandwidth in the internal data communication network, the MM is currently configured to manage only the CLIP modules on the local control area network (CAN) bus and CLIP modules connected directly to the local CLIP modules by QPP (i.e., a maximum distance of 1 CAN hop + 1 QPP hop).

## **Multiple NCB Modules in the Same Network**

You currently cannot have more than one NCB module in a subnetwork, because each NCB module will set itself up as "primary subscriber." The NCB module which was inserted last will be the only one receiving alarms, updating system data, etc.

## **Multiple Maintenance Manager Sessions in the Same Network**

Restrictions on running multiple MM sessions in a subnetwork apply because the last MM session started will, by default, tell all CLIP modules within its "realm" (one CAN + one QPP) that the latest MM session receives all alarm subscriptions (as a maintenance subscriber). Because there is only one maintenance subscriber allowed, the old one becomes an ex-subscriber.

## **Conflicting MCU Labels**

In the current implementation, the multiple-channel units (MCUs) are automatically labeled in the management software. The name is constructed from the subrack ID (two bits) read from the MCU backplane and from the internal data communication address. The system cannot distinguish between different MCUs in different locations at the same hop distance  $(CAN + QPP)$  with identical backplane jumper settings. As a consequence, the nondistinguished MCUs are superimposed on each other, and if the same slot has been used in both MCUs, one of the CLIP modules will be put in a separate list of CLIP modules that are identified but not associated to any MCU or single-channel unit (SCU).

However, the two CLIP modules discussed above have different CAN addresses and can be individually managed from the Subnetwork Manager (SNM).

## **Creation of Paths**

The system performs an automatic inventory of active optical paths between two CLIP modules by matching the data control network (DCN) addresses of the CLIP modules. Path creation can fail when paths are created between a pair of CLIP modules that are not on the bus that the management bus is connected to. As a consequence some paths never appear in the user interfaces (CLI, Web Interface, or MM).

This situation will only occur in configurations where there are optical paths between CLIP modules and neither CLIP module is on the CAN bus where the management system is connected.

## **User Interface on the Maintenance Manager**

The graphics on the MM are updated slowly and, in some cases, flicker.

## **NEBS Testing**

The equipment will be tested for compliance to New Equipment Building System (NEBS) level 3. The equipment has previously passed environmental testing that complies with European Telecommunications Standards Institute (ETSI) and all NEBS level 2 requirements. The system is expected to also meet NEBS level 3 requirements, with the possible exception of the short-term temperature requirements. A complete report summarizing the results of these tests, performed by the Swedish environmental lab, SEMKO, also exists.

## **SNMP Interface**

The simple network management protocol (SNMP) interface is read-only. This will be amended in the next main release of the ONS 15200 management software.

## **System Clock**

For NCB modules using the 800-09474-01 board, the NCB module's real time clock does not have a battery backup, and the real time clock may have up to 5 minutes of deviation in a 24-hour period. The later 800-09474-02 board resolves these issues.

## **Alarm Cut-off Button**

The alarm cut-off button on the Communication Interface Module (CIM) board currently has no function because the supporting software has not yet been implemented.

## **Performance Monitoring**

Performance monitoring can only be enabled for ten CLIPs simultaneously. The current PM state is stored on the CLIP and is automatically detected by the subnetwork manager when the CLIP is found. Performance monitoring will only work for the first ten clips found with the PM state set to "on."

## **Telnet Sessions**

The ONS 15200 only allows 8 simultaneous telnet sessions.

## **FTP Sessions**

The ONS 15200 only allows 8 simultaneous FTP sessions.

# <span id="page-4-0"></span>**Caveats**

Review the notes listed below before deploying the ONS 15200. Caveats with DDTS bug tracking numbers are known system limitations that are scheduled to be addressed in a subsequent release. Caveats without DDTS bug tracking numbers are provided to point out procedural or situational considerations when deploying the product.

## **Open Caveats – Release 1.0.4**

#### **Software**

#### **CSCdt37672 – Ghost Paths Inadvertently Created**

#### **Component**: SNM

**Detail**: When the Qeyton Database System (QDBS) in the SNM receives the same DCN address from many CLIPs with different serial numbers, the result could be several ghost paths. These ghost paths will remain in the system even after the address conflict is over.

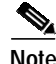

**Note** Ghost paths are easily recognized because they do not display a channel number. Ghost paths are displayed as clip\_().

**Workaround**: Install CLIPs carefully, following the instructions in the manual, to avoid creating ghost paths. If you inadvertently create a ghost path, you can remove it by rebooting the SNM.

**Resolution**: This issue will be resolved in a future release.

#### **CSCdt27007 – No NCB Status Reported**

#### **Component**: MM, Web Interface

**Detail**: No NCB module status, other than the summary LED, is reported to the MM or Web Interface. The NCB module can be seen in the graphics but cannot be accessed.

#### **Workaround**: None.

**Resolution**: This issue will be resolved in a future release.

#### **CSCuk24109 – Event Log and PM Log are Overwritten**

#### **Component**: SNM

**Detail**: New PM and Event log entries delete old entries. The PM and Event logs use a common wraparound memory.

**Workaround**: None

**Resolution**: It has not been determined when this issue will be resolved.

#### **CSCuk24110 – No Paths Detected at MM Startup**

#### **Component**: MM

**Detail**: No paths are detected in the MM at startup. This issue occurs in about 50% of startups.

**Workaround**: Restart the MM.

**Resolution**: It has not been determined when this issue will be resolved.

#### **CSCuk25159 – Wrong LED Displayed**

#### **Component**: NEC

**Detail:** When both the "A" Rx power and the "B" Rx power are in the LA state, switchmode = automatic, and either of the two sides are "inhibited," the yellow warning LED is displayed instead of the expected red LED.

The wrong LED also displays for unprotected CLIPs (Rx power LA and "inhibited").

#### **Workaround**: None

**Resolution**: This issue will be resolved in a future release.

#### **Hardware**

#### **Lithium Battery Replacement and Disposal**

The NCB board, located in Slot 17 of the MCU, contains two lithium batteries as follows:

- **•** 35-0006-01—mounted on 15-6352-01 (NVram) at location U107
- **•** 35-0014-01—(MnO2-Li rechargeable) mounted directly on the board at location BT301

These batteries must be replaced only with identical or equivalent batteries, as recommended by the manufacturer. Dispose of used batteries according to the manufacturer's instructions.

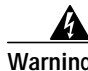

**Warning Failure to dispose of lithium batteries in accordance with the manufacturer's instructions could result in environmental damage. Failure to replace lithium batteries in accordance with the manufacturer's instructions could result in possible explosion.**

#### **CSCdt38994 – Jitter Transfer Function**

#### **Component**: CLIP Module

**Detail:** The ONS 15200 jitter transfer function is not compliant with International Telecommunications Union (ITU) recommendation G.958. The requirement for the cut-off frequency (f c) parameter is 125 kHz for STM-1 and 2 MHz for STM-16.

The ONS 15200 has an f\_c equal to 350 kHz and one equal to 5 MHz, respectively.

**Workaround**: None.

#### **CSCdt37670 – DCN Address Clashes are not Resolved**

#### **Component**: CLIP Module

**Detail**: Two single-channel unit (SCU) CLIP modules can be assigned the same address on the internal CAN bus when they are installed on separate CAN buses. When the buses are connected, these CLIP modules have the same address. This address conflict is not resolved in the current version.

False paths can be created as a consequence of the address conflict. These ghost paths can remain in the system even after the conflict is over.

**Workaround**: When adding an SCU is added to a CAN bus, connect it to the bus before powering it up. You must power off at least one of the CLIP modules before connecting the CAN buses. The CLIP module can then be restarted.

#### **MCU Backplane Jumpers**

**Component**: MM, CLI, and Web Browser

**Detail**: Always change MCU backplane jumpers with the power off. If the power is on, the manageing software will not find the new DCN addresses even after a soft or hard reboot and you will have to power cycle the entire MCU to get the correct DCN addresses.

## **Resolved Caveats – Release 1.0.4**

#### **Software**

#### **CSCdt43852 – Unlit LED symbols in Web Interface Difficult to See**

**Component**: Web Interface

**Detail**:Unlit LED symbols in the web interface are difficult to see because the color is indistinct from that of the background.

#### **Workaround**: None

**Resolution**: This issue is resolved in Release 1.0.4. A muted color has been added to the symbols.

#### **CSCdt40095 – Performance Monitoring not Implemented**

#### **Component**: CLI, MM, SNMP, Web Interface

**Detail:** Performance monitoring of analog parameters in the system is not implemented according to specification. It is not possible to log data or present logged data. This does not affect the monitoring of traffic performance.

#### **Workaround**: None

**Resolution**: This issue is resolved in Release 1.0.4.

#### **CSCdt27015 – Alarm Detection from the NEC**

**Component**: CLI, MM, SNMP, Web Interface

**Detail**: When the low warning threshold (LWT) is set below the low alarm threshold (LAT) of a threshold-crossing alarm, no alarms will be detected for that signal. Similarly, the high warning threshold (HWT) must never be set above the high alarm threshold (HAT).

**Workaround**: None. You must set alarm thresholds in the logical order.

**Resolution**: This issue is resolved in Release 1.0.4.

#### **CSCdt27012 – Wrong Alarm LED Displayed for Direct Current (DC) Power Alarm at the NCB**

#### **Component**: SNM

**Detail**: Yellow alarm LED should be displayed for the direct current (DC) power alarm at the NCB module.

**Workaround**: None.

**Resolution**: This issue is resolved in Release 1.0.4.

#### **Inventory Data**

In the past implementations, Cisco-style inventory data read from the hardware was presented incorrectly as random text on the management interfaces. This issue is resolved in Release 1.0.2.

# <span id="page-8-0"></span>**Related Documentation**

For additional information on the Cisco ONS 15200, refer to the following documents.

*Cisco ONS 15200 Product Description Cisco ONS 15200 Module Handbook Cisco ONS 15200 Installation, Setup, and Test Manual Cisco ONS 15200 Maintenance Manager Installation and Operations Guide Cisco ONS 15200 Web Interface Software User Manual Cisco ONS 15200 Command Line Interface Manual*

# <span id="page-8-1"></span>**Obtaining Documentation**

The following sections provide sources for obtaining documentation from Cisco Systems.

## **World Wide Web**

You can access the most current Cisco documentation on the World Wide Web at the following sites:

- **•** <http://www.cisco.com>
- **•** <http://www-china.cisco.com>
- **•** <http://www-europe.cisco.com>

## **Optical Networking Product Documentation CD-ROM**

Optical networking-related documentation, including the *Cisco ONS 15200 Release Notes*, is available in a CD-ROM package that ships with your product. The Optical Networking Product Documentation CD-ROM, a member of the Cisco Connection Family, is updated as required. Therefore, it might be more current than printed documentation. To order additional copies of the Optical Networking Product Documentation CD-ROM, contact your local sales representative or call customer service. The CD-ROM package is available as a single package or as an annual subscription. You can also access Cisco documentation on the World Wide Web at http://www.cisco.com, http://www-china.cisco.com, or http://www.europe.cisco.com.

## **Ordering Documentation**

Cisco documentation is available in the following ways:

**•** Registered Cisco Direct Customers can order Cisco Product documentation, including the Optical Networking Product CD-ROM from the Networking Products MarketPlace:

[http://www.cisco.com/cgi-bin/order/order\\_root.pl](http://www.cisco.com/cgi-bin/order/order_root.pl)

**•** Nonregistered Cisco.com users can order documentation through a local account representative by calling Cisco corporate headquarters (California, USA) at 408 526-7208 or, in North America, by calling 800 553-NETS(6387).

### **Documentation Feedback**

If you are reading Cisco product documentation on the World Wide Web, you can submit technical comments electronically. Click **Feedback** in the tool bar and select **Documentation**. After you complete the form, click **Submit** to send it to Cisco.

You can e-mail your comments to bug-doc@cisco.com.

To submit your comments by mail, use the response card behind the front cover of your document, or write to the following address:

Attn Document Resource Connection Cisco Systems, Inc. 170 West Tasman Drive San Jose, CA 95134-9883

We appreciate your comments.

# <span id="page-9-0"></span>**Obtaining Technical Assistance**

Cisco provides Cisco.com as a starting point for all technical assistance. Customers and partners can obtain documentation, troubleshooting tips, and sample configurations from online tools. For Cisco.com registered users, additional troubleshooting tools are available from the TAC website.

### **Cisco.com**

Cisco.com is the foundation of a suite of interactive, networked services that provides immediate, open access to Cisco information and resources at anytime, from anywhere in the world. This highly integrated Internet application is a powerful, easy-to-use tool for doing business with Cisco.

Cisco.com provides a broad range of features and services to help customers and partners streamline business processes and improve productivity. Through Cisco.com, you can find information about Cisco and our networking solutions, services, and programs. In addition, you can resolve technical issues with online technical support, download and test software packages, and order Cisco learning materials and merchandise. Valuable online skill assessment, training, and certification programs are also available.

Customers and partners can self-register on Cisco.com to obtain additional personalized information and services. Registered users can order products, check on the status of an order, access technical support, and view benefits specific to their relationships with Cisco.

To access Cisco.com, go to the following website:

<http://www.cisco.com>

## **Technical Assistance Center**

The Cisco TAC website is available to all customers who need technical assistance with a Cisco product or technology that is under warranty or covered by a maintenance contract.

#### **Contacting TAC by Using the Cisco TAC Website**

If you have a priority level 3 (P3) or priority level 4 (P4) problem, contact TAC by going to the TAC website:

<http://www.cisco.com/tac>

P3 and P4 level problems are defined as follows:

- **•** P3—Your network performance is degraded. Network functionality is noticeably impaired, but most business operations continue.
- **•** P4—You need information or assistance on Cisco product capabilities, product installation, or basic product configuration.

In each of the above cases, use the Cisco TAC website to quickly find answers to your questions.

To register for Cisco.com, go to the following website:

<http://www.cisco.com/register/>

If you cannot resolve your technical issue by using the TAC online resources, Cisco.com registered users can open a case online by using the TAC Case Open tool at the following website:

<http://www.cisco.com/tac/caseopen>

#### **Contacting TAC by Telephone**

If you have a priority level 1 (P1) or priority level 2 (P2) problem, contact TAC by telephone and immediately open a case. The toll-free Optical Networking Assistance number is 1 877 323-7368.

P1 and P2 level problems are defined as follows:

- **•** P1—Your production network is down, causing a critical impact to business operations if service is not restored quickly. No workaround is available.
- **•** P2—Your production network is severely degraded, affecting significant aspects of your business operations. No workaround is available.

This document is to be used in conjunction with the documents listed in the ["Related Documentation"](#page-8-0) section.

All other trademarks mentioned in this document or Web site are the property of their respective owners. The use of the word partner does not imply a partnership relationship between Cisco and any other company. (0106R)

Copyright © 2001, Cisco Systems, Inc. All rights reserved.

AccessPath, AtmDirector, Browse with Me, CCIP, CCSI, CD-PAC, *CiscoLink*, the Cisco *Powered* Network logo, Cisco Systems Networking Academy, the Cisco Systems Networking Academy logo, Fast Step, Follow Me Browsing, FormShare, FrameShare, GigaStack, IGX, Internet Quotient, IP/VC, iQ Breakthrough, iQ Expertise, iQ FastTrack, the iQ Logo, iQ Net Readiness Scorecard, MGX, the Networkers logo, *Packet*, RateMUX, ScriptBuilder, ScriptShare, SlideCast, SMARTnet, TransPath, Unity, Voice LAN, Wavelength Router, and WebViewer are trademarks of Cisco Systems, Inc.; Changing the Way We Work, Live, Play, and Learn, Discover All That's Possible, and Empowering the Internet Generation, are service marks of Cisco Systems, Inc.; and Aironet, ASIST, BPX, Catalyst, CCDA, CCDP, CCIE, CCNA, CCNP, Cisco, the Cisco Certified Internetwork Expert logo, Cisco IOS, the Cisco IOS logo, Cisco Systems, Cisco Systems Capital, the Cisco Systems logo, Enterprise/Solver, EtherChannel, EtherSwitch, FastHub, FastSwitch, IOS, IP/TV, LightStream, MICA, Network Registrar, PIX, Post-Routing, Pre-Routing, Registrar, StrataView Plus, Stratm, SwitchProbe, TeleRouter, and VCO are registered trademarks of Cisco Systems, Inc. and/or its affiliates in the U.S. and certain other countries.

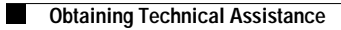

 $\mathbf l$